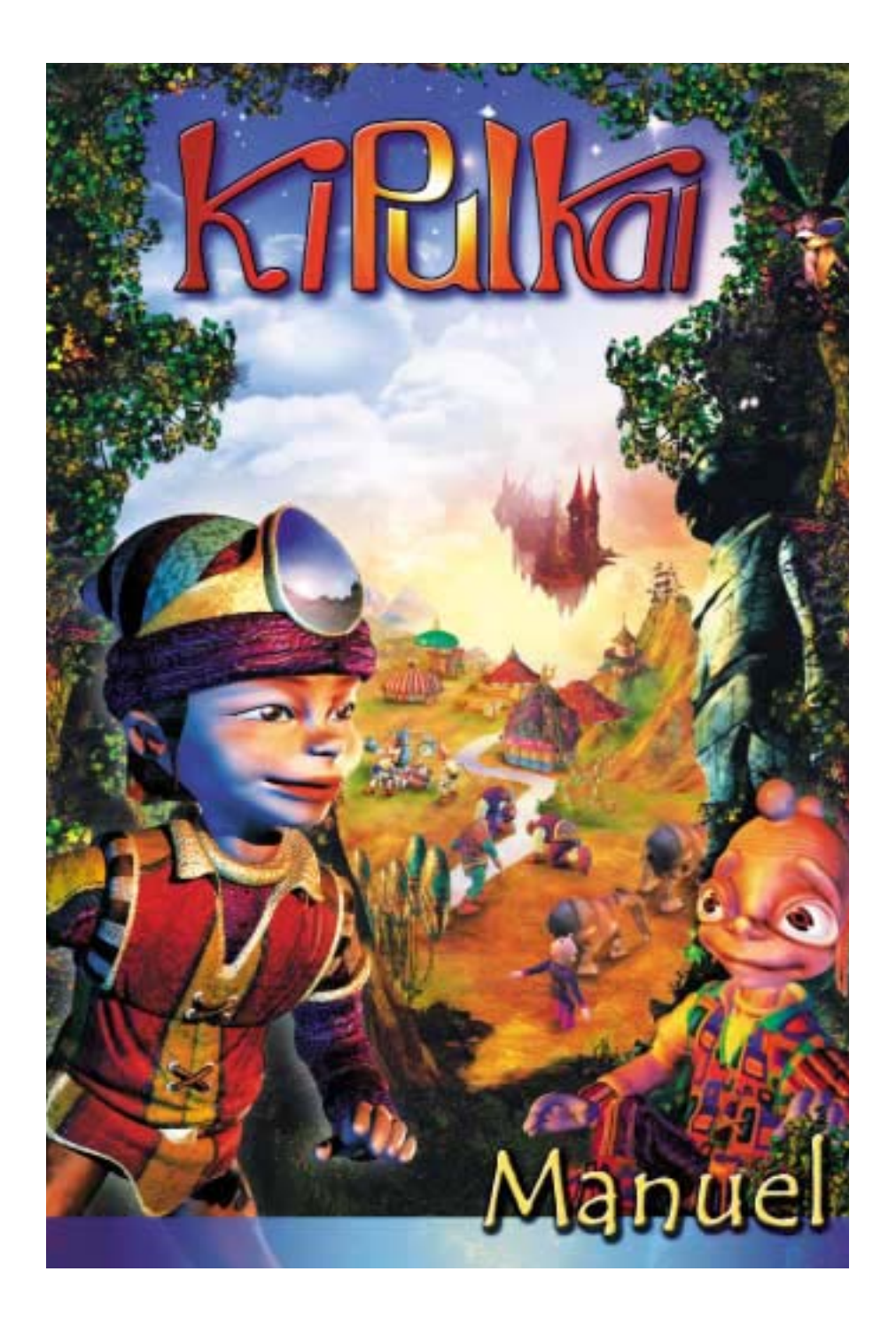

# **Les KiDeo**

**Merci de ton aide et bonne chance.**

**Nous avons concocté, nous les KiDeo, un manuel qui rassemble l'essentiel de** ce que tu dois savoir sur notre univers pour t'y débrouiller, et mieux, y devenir **un expert. Prends-en connaissance petit à petit, au fil de tes découvertes.** 

pas fini de t'étonner !<br>pas fini de t'étonner !<br>Nous sommes des gens fiers et indépendants et nous menons en général une<br>Nous sommes des gens fiers et indépendants et nous ses goûts et de nous com **vie paisible, vaquant à nos occupations, chacun selon ses goûts et son caractè-**<br>vie paisible, vaquant à nos occupations, chacun selon ses goûts et son caractère. Si tu viens nous aider, prends le temps de nous observer et de nous com**prendre.**  e paisible, vaquant a rie-<br>e, Si tu viens nous aider, prends le temps de si éloignés de ceux de la terre !<br>prendre e problèmes que nous rencontrons ne sont pas si éloignés de ceux de la terre !<br>Les problèmes que nous renco

toi de repérer ceux qui de toi. Apprends a les du repousse les...<br>
ont seulement peur de toi. Apprends a les ou repousse les...<br>
ou la fermeté. Attire-les, convaincs-les ou repousse les anté ou d'artisanat, tu n'as<br>
Tu déc **sances et l'inventivité de nos outils. En matière de santé ou d'artisanat, tu n'as<br>sances et l'inventivité de nos outils. En matière de santé ou d'artisanat, tu n'as<br>pas fini de t'étonner !** 

**rent quasiment inhabités.** Au cours de tes missions, tu rencontreras êtres et animaux inconnus de la terre.<br>A toi de repérer ceux qui te veulent du bien, ceux qui sont dangereux ou ceux qui<br>ont seulement peur de toi. Apprends à les aborder par le di **A toi de repérer ceux qui te veulent du bien, ceux qui sont dangereux ou ceux qui ont seulement peur de toi. Apprends à les aborder par le dialogue, la négociation**

re voici prêt(e) à te laider aux départ.<br>Ces quelques lignes avant ton départ.<br>Notre univers est un monde vivant peuplé de nombreuses habiles KiGiu... Nous<br>Notre univers est un monde vivant peuplé skiBoa ou les habiles rem ces quelques lignes avaite tou were to the nombreuses ethnies : les nomb-<br>Notre univers est un monde vivant peuplé de nombreuses ethnies KiGiu... Nous<br>reux KiPulKai, les fiers KiPoGo, les fragiles KiBoa ou les habiles KiGi **habitons dans des paysages variés : plaines fertiles, montagnes enneigées,** déserts arides, gouffres sans fond… Nos territoires flottent dans le ciel en une **ronde incessante. Certains sont peuplés de villes et de villages, d'autres demeu-**

**Terrienne, terrien, Te voici prêt(e) à te lancer dans l'aventure KiPulKai. Nous te conseillons de lire**

**KiPuKai est un immense univers vivant et en expansion où des êtres et des animaux intelligents peuplent des mondes imaginaires. Il est composé :** 

**- des Mondes de Missions dans lesquels tu pars à l'aventure seul ou avec tes copains pour aider les habitants.** 

**Le secret du KiBoa est le premier de ces mondes. - des Mondes de Communautés où tu retrouveras bientôt tes amis terriens pour élaborer des projets en commun et**

**inventer l'avenir de KiPulKai.**

**A ton départ, tu reçois un nom KiPulKai qui est le tien désormais. C'est celui sous lequel tu dois jouer pour cumuler ton expérience, développer tes talents et te faire reconnaître par les autres joueurs.**

**Au fil de tes aventures, en effet, en te familiarisant avec nos techniques, ton expérience augmente.** 

**Tu peux même devenir un spécialiste reconnu, capable d'utiliser les outils les plus sophistiqués.** 

**Nous te conseillons d'éviter de faire jouer un copain sous ce même nom, car cela fausserait ton personnage et les comptes-rendus de compétence.** 

**Avec ce coffret, en plus de ton jeu sur CD-ROM, un abonnement d'un an au jeu en réseau dans ton monde de missions t'es offert. (voir Installation). De même sont disponibles, pendant un an, les comptes-rendus de ton jeu sur le site KiPulKai.com. Si vous êtes plusieurs utilisateurs dans une même famille, pensez à contracter un abonnement familial. (Pour toutes informations, consultez le site KiPulKai.com).**

#### **INSTALLATION**

Insérez votre CD dans le lecteur. Choisissez la langue d'installation. Suivez les instructions qui vous sont données à l'écran. L'installation se déroule automatiquement.

Important : si l'installation détecte un problème de configuration, il l'indique par un message. Nous vous conseillons dans ce cas de ne pas poursuivre l'installation.

Lisez et validez, si vous êtes d'accord, le contrat de licence du jeu KiPulKai qui est proposé.

Si DirectX8.1 ou plus n'est pas disponible sur votre PC, les instructions d'installation vous sont proposées. Suivez-les.

Une fois l'installation terminée, redémarrez l'ordinateur. Lorsque vous lancez KiPulKai en cliquant l'icône apparu sur le bureau, vous pouvez soit vous inscrire pour jouer, voir "Inscription", soit vous entraîner directement avec le tutorial, voir "Découverte".

#### **INSCRIPTION**

- 1- Cliquez l'icône KiPulKai qui s'est créé sur le bureau.
- Cliquez **" Inscription "** dans la 2 fenêtre de dialogue qui s'ouvre. Vous accédez au site KiPulKai.com directement à la page inscription. En cas d'échec, lancez votre connection Internet et recommencez l'inscription.
- Tapez le numéro de code imprimé 3 au dos de votre manuel et cliquez **" Suite ".**

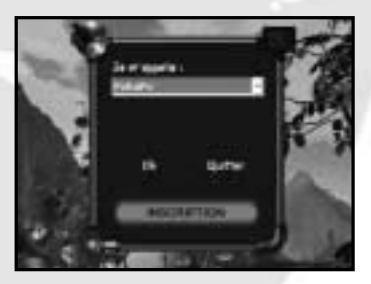

- 4- Entrez votre nom, votre e-mail et le prénom de votre enfant.
- 5- Votre mot de passe parents et votre e-mail s'affichent. Conservez précieusement votre mot de passe et si possible imprimez cette page en cliquant l'icône **"Imprimer"**. Vous recevrez en retour un e-mail de confirmation. Cliquez **" Retourner à l'interface KiPulKai "**
- 6-Le programme KiPulKai récupère les paramètres d'abonnement. Quand le message " l'opération est réussie " s'affiche, cliquez **" Fermer "**.

**A noter : si pour une raison quelconque l'opération a échoué, vous pouvez procéder à une mise à jour depuis la partie parents.**

## **DÉCOUVERTE**

Si ce n'est déjà fait, lancez le jeu en cliquant sur l'icône KiPulKai. Dans la fenêtre de dialogue, le nom KiPulKai de votre enfant apparaît s'il est inscrit. Il peut jouer directement. Voir jouer. Deux autres choix sont également disponibles : **POKAIPO** et **PARENTS**.

**POKAIPO :** l'enfant peut accéder sans se connecter ni s'inscrire, à un **entraînement** pour apprendre à se débrouiller dans ce nouvel univers et découvrir ses outils personnels. Nous lui recommandons vivement d'effectuer l'**entraînement** avant de démarrer véritablement sa mission.

**PARENTS :** on vous demande d'entrer votre e-mail et votre mot de passe obtenu à l'inscription pour accéder à la partie parents. Elle comprend 4 boutons : **Mise à jour, Gestion des joueurs, Changement d'e-mail et Quitter.**

**Mise à jour :** Une fenêtre s'ouvre avec les noms KiPulKai désormais attribués à vos enfants. En cliquant un nom, vous obtenez au bout d'un moment la date d'initialisation, la date de la dernière utilisation et vous pouvez entrer le mot de passe enfant (optionel).

Vous pouvez aussi configurer le temps de connexion alloué à votre enfant par jour (en minutes) et par semaine (en heures). S'il le dépasse, il devra interrompre son jeu en réseau.

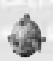

La mise à jour est nécessaire à chaque inscription, soit d'un enfant, soit d'un nouveau monde de mission.

**Gestion des joueurs :** ici, vous pouvez accéder aux informations concernant les joueurs sans mise à jour.

**Changement d'e-mail :** cette fonction vous permet de nous avertir directement depuis le jeu de votre changement d'adresse. Votre ancien e-mail est inscrit, tapez le nouveau et entrez votre mot de passe parents. Cliquez sur valider. Pensez à nous tenir au courant de tout changement car votre e-mail est le lien qui nous relie et vous informe.

**Quitter :** vous retournez alors à la fenêtre de choix des noms.

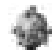

Pour en savoir plus sur les comptes-rendus des missions, reportez-vous à la partie parents de ce manuel

## **TABLE DES MATIÈRES**

## **JOUER**

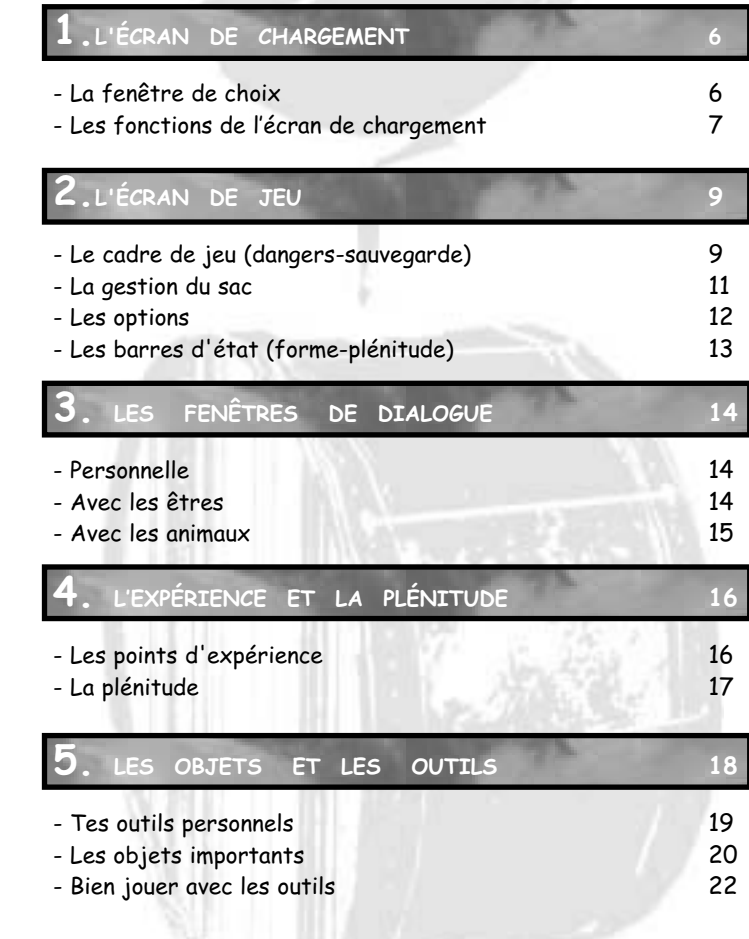

## **JOUER A PLUSIEURS**

**1. LE JEU EN RÉSEAU 23** - Inviter 23 - Être invité 23 - L'écran de jeu à plusieurs : 24 **26**

**2. SUGGESTIONS POUR BIEN COMMUNIQUER <sup>26</sup>**

## **L'ENCYCLOPEDIE KiPulKai : quelques exemples**

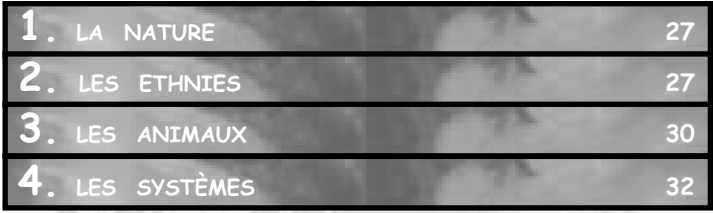

## **CONSEILS AUX PARENTS**

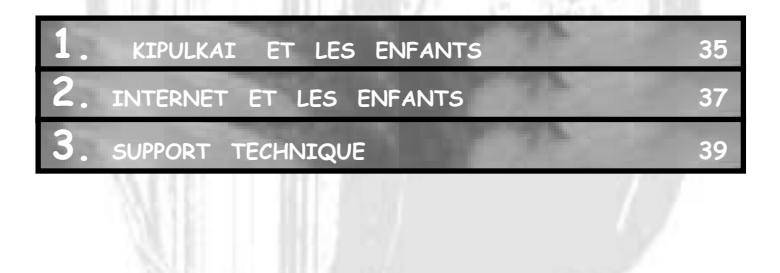

# TABLE DES MATIÈRES **TABLE DES MATIÈRES**

## **1.L'ÉCRAN DE CHARGEMENT**

## **La fenêtre de choix :**

**Tu as reçu lors de ton inscription un nom KiPulKai, garde-le précieusement en mémoire, c'est le tien dans notre univers. Il est unique. Quand tu lances KiPulKai, l'écran de chargement apparaît avec par dessus une fenêtre contenant :**

**Je m'appelle XXXXX.** C'est ton nom KiPulKai. S' il y a plusieurs utilisateurs chez toi, fais défiler les noms. Tu peux entrer ton mot de passe enfant, voir la partie réglages.

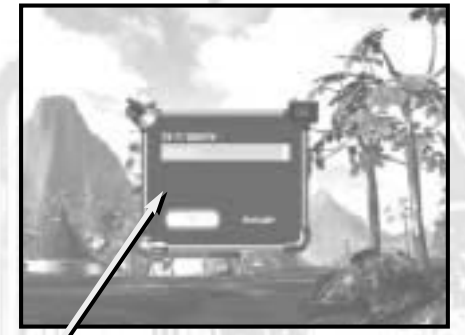

**6**

#### **L'écran de chargement**

Fenêtre de choix

**Une fois ton nom validé, tu as le choix de jouer :**

**seul :** tu joues hors connexion.Tu accèdes à une première mission d'entraînement. Dorénavant, le monde de mission avec l'épisode en cours te sera proposé par défaut. Tu peux choisir :

- ta dernière sauvegarde,

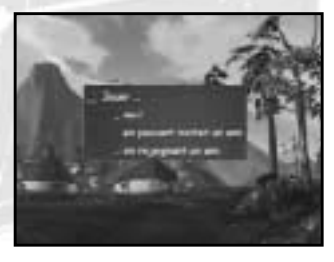

- la dernière position sauvegardée automatiquement
- recommencer au début de l'épisode
- autres mondes : tu peux aussi changer de monde de mission si tu en as d'autres disponibles.

ATTENTION ... une fois que tu acceptes de terminer une mission, elle est définitivement close. Tu pourras toujours recommencer le monde à son début pour compléter tes points. Voir "expérience".

**en pouvant inviter un ami :** si tu veux pouvoir inviter un copain pour jouer à plusieurs, fais ce choix puis clique sur **"se connecter"** dans le menu d'options après le chargement de ta situation. Tu crées alors une partie en réseau dans laquelle tu es l'invitant.

**en rejoignant un ami :** tu dois préciser dans la fenêtre qui s'ouvre le nom de l'ami dans la partie duquel tu veux jouer . Si ton ami n'est pas encore présent, tu peux l'attendre et annuler à tout moment cette attente.

Si ton ami est présent, tu peux le rejoindre dans sa partie en tant qu'invité ou annuler. Pour en savoir plus, voir "le jeu en réseau".

Remarques... S'il y a trop longtemps que tu ne t'es pas connecté, de nouvelles données sont peut-être disponibles. Dans ce cas, on te demande de quitter le jeu et de le redémarrer pour le réactualiser.

## **Les fonctions de l'écran de chargement :**

**Avant de lancer le jeu, sur le fond de ton écran, une série d'options sont disponibles :**

**NOM DU JOUEUR :** le nom que tu viens de valider est écrit. Si tu souhaites le changer en cas d'erreur par exemple, clique dessus pour afficher à nouveau la fenêtre de choix du nom.

#### **RÉGLAGES :**

**Options graphiques :** choisis le meilleur compromis entre vitesse et confort parmi six définitions d'écran.

**Mot de passe :** entre ou change ton mot de passe enfant qui ne sert que sur ton ordinateur local.

**Langue :** choisis la langue des sous-titrages. Si tu joues en réseau avec des joueurs de plusieurs pays, chacun peut donc lire dans sa langue et entendre la langue KiPulKai.

**LOOK :** ici tu peux créer ou modifier ton personnage : choisir garçon ou fille, les matières des vêtements, leurs couleurs et les nuances de la peau. Ton personnage tourne sur lui même pour te permettre de mieux le voir.

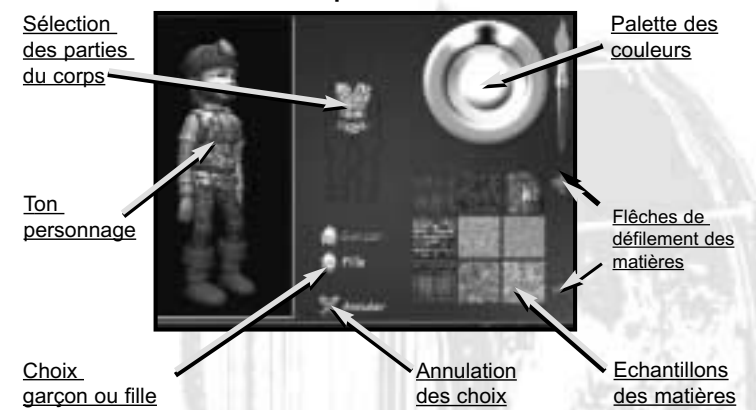

**L'écran de personnalisation** 

**CINÉ :** tu accèdes à une série de petits films qui montrent l'univers KiPulKai.

**QUITTER :** pour quitter, réponds oui à la question : " veux-tu quitter KiPulKai? ".

# **2. L'ÉCRAN DE JEU**

**Quand l'écran de jeu apparaît, attends quelques secondes que tout se mette en place. La partie centrale est ton cadre de jeu.**

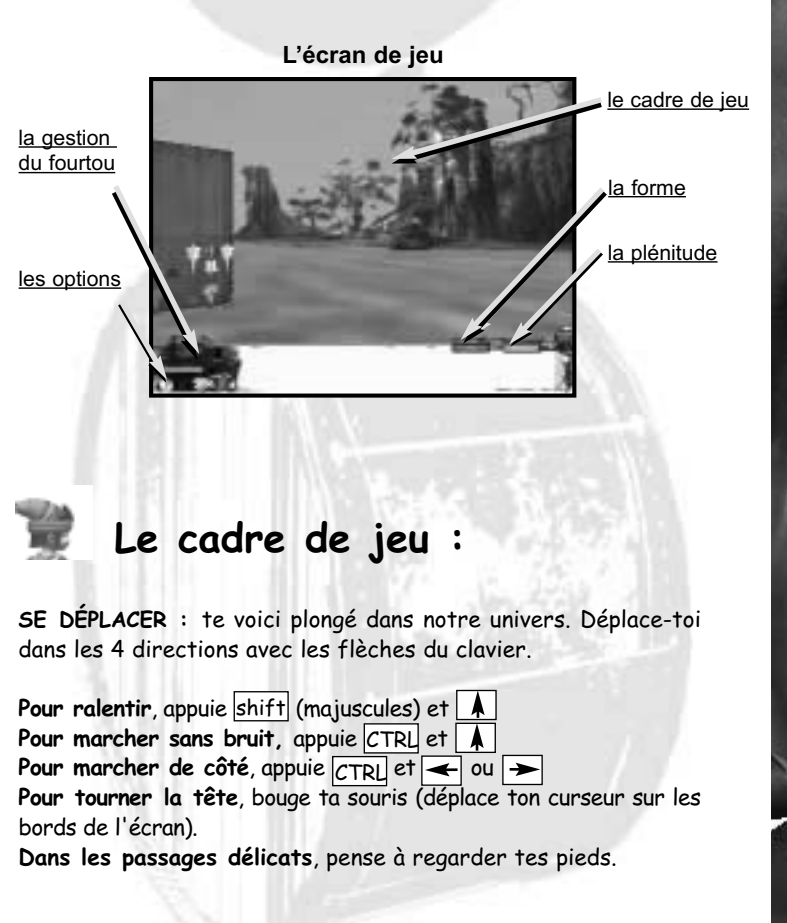

**9**

**LES PORTES :** chez nous, les portes sont magiques. Si la matière dont elle est faite ondule, c'est que la porte est ouverte, clique dessus pour passer.

Si elle est fixe : cherche la serrure. Soit il s'agit d'un simple bouton rouge à cliquer,

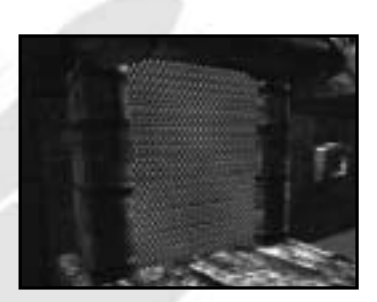

soit d'une serrure à code. Voir "serrure".

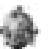

#### Attention : chaque bouton rouge indique une action possible. Pense à les cliquer.

**LES DANGERS :** Contrairement à ton monde, chez nous l'eau est très dangereuse. N'y mets même pas les pieds ! Tu rencontreras des sables mouvants tout aussi dangereux.

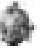

#### Attention : si ta vue se trouble, déguerpis et trouve un endroit calme pour te reposer!

Méfie-toi de certains animaux. Ils peuvent t'attaquer s'ils sont inquiets ou qu'ils défendent leur territoire ou leurs petits. Cela est vrai aussi de certains êtres. A toi de voir comment réagir : les repousser, les convaincre, les attirer, les apprivoiser, les fuir… Voir "fenêtre de dialogue".

Heureusement, dans sa grande majorité, notre monde est paisible.

#### **SAUVEGARDE :**

Pour sauvegarder à un moment précis, clique une borne de sauvegarde. Voir "les objets importants"

**AIDE :** Si tu es coincé, clique une pierre d'aide. Voir "les objets importants"

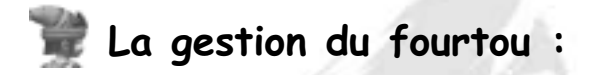

**La zône en bas de ton écran de jeu comprend 2 parties : à gauche la gestion du fourtou et les options, à droite les barres d'état. Passe ton curseur sur les dessins pour faire apparaître leur nom.**

Ton fourtou est essentiel pour ta mission. Il contient les outils vitaux que tu dois gagner dans le tutorial et toujours emporter : **le lecteur**, **l'analyseur**, **l'énergiseur, la gourde** et **la cartasous.** Voir "Tes outils personnels".

Bien sûr : ton fourtou te servira aussi à garder les objets que tu auras trouvés, échangés ou achetés. A propos, beaucoup ont un propriétaire, ne les emprunte donc qu'à bon escient.

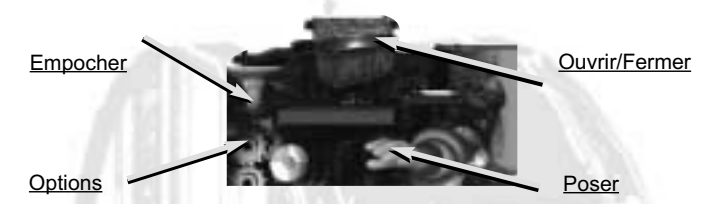

**PRENDRE :** clique l'objet, il apparaîtra devant toi à droite de ton écran.

**POSER :** prends l'objet puis clique la main de la barre d'icones. Pour le poser précisément, pense à baisser la tête avec ta souris.

**OUVRIR/FERMER :** clique la malle de la barre d'icones et ton fourtou s'ouvre et se ferme.

**EMPOCHER :** prends l' objet en main et clique l'entonnoir ou clique l'objet ou clique le sac ouvert.

**SORTIR DU FOURTOU :** clique l'objet dans ton fourtou ouvert.

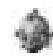

A noter : Il existe des "pastilles de pose" qui attirent sur elles l'objet que tu poses à proximité.

## **Le options :**

**C'est ici que tu pourras quitter ta partie pour sortir ou changer de sauvegarde. Mais c'est surtout ici que tu pourras te connecter pour jouer à plusieurs ou accéder plus tard à la communauté.….**

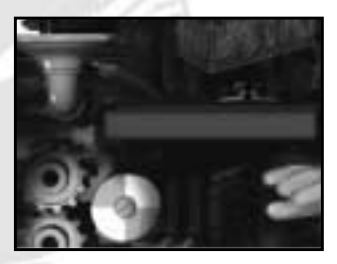

**QUITTER :** réponds oui à la question : " vous êtes sur le point de quitter KiPulKai. Confirmez-vous ? " Laisse à KiPulKai le temps de se fermer complètement.

**CHANGER DE MONDE :** tu peux choisir de refaire le monde que tu as terminé et accumuler plus de points. Tu peux aussi changer de monde si tu en as un autre de disponible.

**SE CONNECTER :** si tu es invitant, en te connectant tu crées une partie en réseau. A partir de ce moment ton ou tes invités peuvent te rejoindre. Voir "Jouer à plusieurs".

**LA PLÉNITUDE :** tu peux accéder d'ici au détail de ta plénitude. Voir "plénitude".

**L'EXPÉRIENCE :** tu peux accéder d'ici au détail de tes points d'expérience. Voir"Expérience".

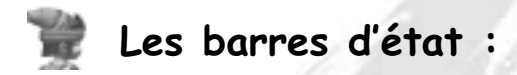

**LA FORME : la barre rouge indique ta forme physique**. Si elle baisse trop, tes capacités d'action faiblissent et tu vas de moins en moins vite. Tu peux même devoir abandonner. Une seule chose à faire : t'asseoir pour te reposer. Voir "les dangers".

Attention, si tu ne satisfais pas tes besoins de plénitude comme boire, manger...ta forme baissera plus vite.Dans ce cas repose-toi et vas vite t'occuper de toi !

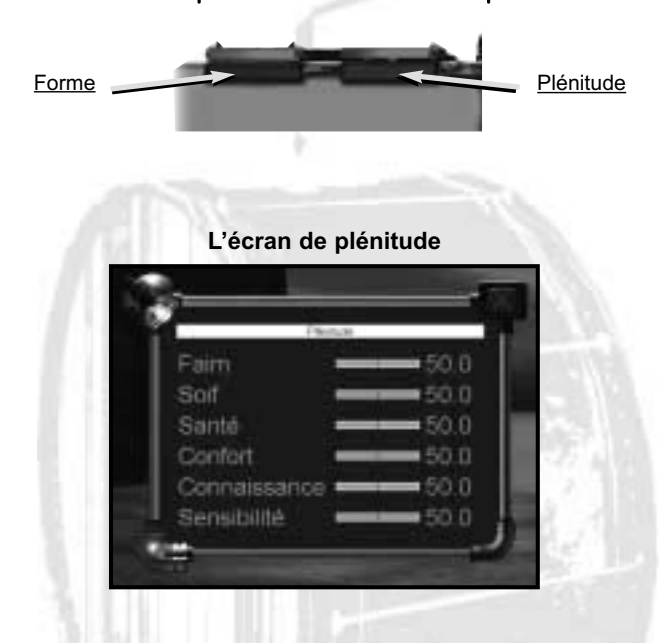

**LA PLÉNITUDE : la barre bleue indique ton état général ou état de plénitude**. Tu dois maintenir ta forme et penser à te nourrir régulièrement, boire souvent… Pour connaître tes besoins précis, clique **sur la barre** ou clique **plénitude** dans le menu option. Tu vois apparaître 6 besoins clés et leur état : faim, soif, santé, confort, connaissance, sensibilité. A toi de les gérer. Voir "Plénitude". Si tu te négliges, ta forme baisse très vite et tu récupères moins bien.

## **3.LES FENÊTRES DE DIALOGUE**

## **Personnelle :**

**En cliquant avec le bouton droit de ta souris, tu fais apparaître la fenêtre de dialogue**.

Elle comprend les fonctions : **s'asseoir, repousser, se lever, manger, boire,** qui te sont personnelles. Pour la fermer, clique n'importe où en dehors. Pour déclencher une action, clique-la.

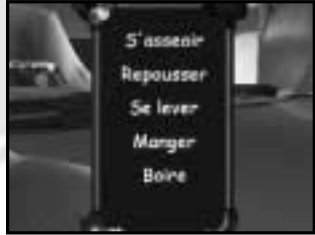

**S'ASSEOIR :** dès que ta forme baisse, profite d'un instant de calme pour t'asseoir et tout rentrera dans l'ordre. Et fais-le avant qu'il ne soit trop tard. Quand tu es assis, bien sûr tu ne peux pas te déplacer mais tu peux tourner la tête avec ta souris. Alors sur un radeau, assieds-toi et admire le paysage !

**REPOUSSER :** n'en abuse pas, mais si tu es en danger, tu peux tenter de repousser ton agresseur. Cela équivaut à lui donner un coup. Attention, il ripostera certainement et t'en voudra beaucoup.

**SE LEVER :** quand tu t'es reposé, debout !

**MANGER :** prends l'objet dans ta main et clique manger.

**BOIRE :** prends ta gourde pleine en main et clique boire. Pour la remplir, voir "tes objets personnels".

Un conseil : munis-toi de quelques fruits ou légrumes et remplis ta gourde avant de t'aventurer dans des zones inconnues.

## **Avec les êtres :**

Si tu veux dialoguer avec un être ou parler à un animal : clique avec le bouton droit sur lui. Une autre fenêtre complète la première. Elle comprend les éléments de dialogue suivants :

**AU REVOIR :** pour cesser poliment un dialogue

**OUI, NON :** pour répondre à une question précise d'un être. Il attend ta réponse

## **JE TE DONNE, JE TE PRÊTE,**

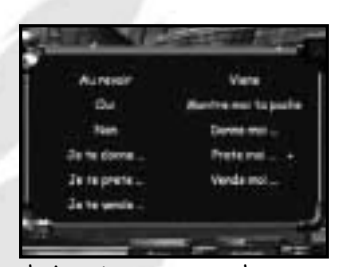

**JE TE VENDS :** clique un de ces choix - ton curseur change en flèche rouge - prends l'objet dans ta main ou dans ton sac. Si l'être prend, il y a des chances pour que son amitié pour toi évolue. S'il n'en veut pas, il te l'indique. S'il te l'achète, ta cartasous est créditée automatiquement.

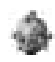

#### Attention : il refusera toute transaction avec un objet dont tu n'es pas propriétaire.

**MONTRE-MOI TON FOURTOU :** si tu souhaites négocier avec un être, il est bon de savoir ce qu'il peut t'apporter. Clique alors cette proposition. Il n'est pas sûr qu'il l'accepte, surtout si tu es pour lui un parfait étranger. A toi de jouer !

**DONNE-MOI, PRÊTE-MOI ,VENDS-MOI :** ton curseur se transforme en flèche rouge. Il faut désigner avec la flèche un objet analysable dans le fourtou de l'être ou près de lui. Si l'objet n'est pas à lui, il refusera en t'expliquant pourquoi.

**VIENS :** tu peux demander à un être ou un animal de te suivre, il n'est pas sûr qu'il le veuille. S'il l'accepte, c'est qu'il a déjà confiance en toi. Il te suit alors à peu de distance et attend de ta part d'autres indications.

Attention : il ne passe pas toujours les portes avec toi.

# **Avec les animaux :**

Les animaux ont bien entendu une possibilité de dialogue moins élaborée : tu peux seulement leur poser un objet, leur faire ouvrir leur fourtou et les faire venir.

## **4.L'EXPERIENCE ET LA PLENITUDE**

## **Les points d'expérience :**

**En fonction de ton avancement et des chemins que tu empruntes, tu gagnes en expérience. Chaque mission est plus ou moins délicate à résoudre et offre un montant de points plus ou moins élevé (entre 6 et 15 points en moyenne.)** 

Si tu choisis la facilité (par exemple voler plutôt que fabriquer) ou que tu fais appel à une pierre d'aide, tu diminues le total des points gagnés dans cette situation.

En fin de jeu, quand tu passes la porte de situation, un tableau apparaît.

Il montre les points que tu as acquis dans la mission, ceux que tu aurais pu gagner au maximum, leur répartition selon les diférents métiers.

**Bien sûr, ton expérience se capitalise d'une mission à une autre et d'un monde à l'autre et tu peux devenir un vrai spécialiste recherché que l'on sollicitera dans le jeu à plusieurs et même dans la communauté.**

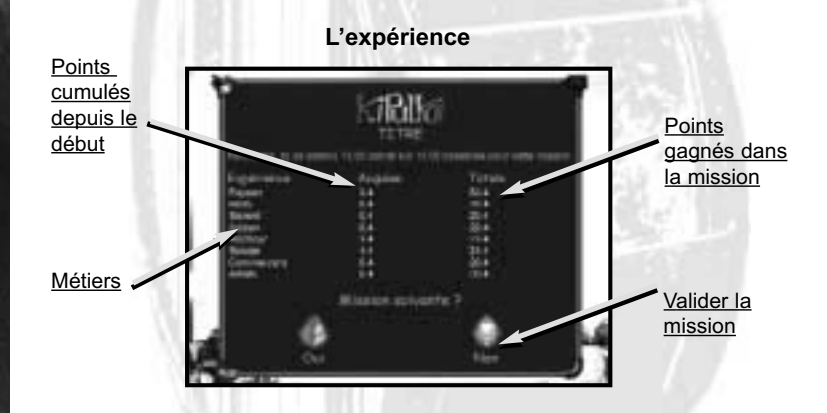

Si tu veux gagner plus d'expérience, réponds non à la question : "Mission suivante" et rejoue pour tenter de nouveaux choix et capitaliser de nouveaux points.

**LA SPÉCIALISATION :** comme il y a le plus souvent plusieurs façons de progresser dans l'aventure, chaque mission te permet de t'aguerrir et de te spécialiser dans tel ou tel domaine.

Ainsi tu peux choisir de cultiver, d'acheter, de cueillir, de prendre de force, de négocier… pour te fournir en nourriture. Et si tu cultives, tu peux même utiliser de l'engrais, un irrigueur… pour gagner en efficacité. Sans même t'en rendre compte, ton expérience augmente et ton capital de points se répartit en fonction de tes actions.

De plus tu verras avec plaisir que tu deviens capable d'utiliser des outils de plus en plus sophistiqués qui t'étaient inaccessibles auparavant. A toi d'en profiter et d'en avertir les autres joueurs !

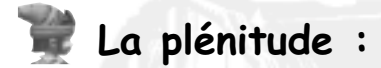

**Pour maintenir ta plénitude au cours de ta mission, pense à nourrir ton corps et ton esprit dans les 6 domaines affectés :**

**FAIM :** il faut compter environ 3 repas par jour d'un légrume ou d'un fruit pour te nourrir . N'oublie pas que nos journées font deux heures terrestres.

**SOIF :** tes besoins sont d'environ 3 goulées par jour. Pour remplir ta gourde, prends-la et clique une fontaine, la mer ou une plantaeau. Ne t'inquiète pas, chez nous la mer n'est pas salée.

**SANTÉ :** si tu ne fais pas d'excentricité, ta santé restera bonne.

**CONFORT :** tu es moins exigeant que bien des êtres de notre univers, ainsi tes besoins en confort n'évoluent que peu. Sache que c'est une des raisons qui nous ont fait te choisir.

**CONNAISSANCE :** tu as tout à connaître de notre histoire et de nos techniques. Tes besoins sont immenses. Mais comme tu vas manier ton lecteur avec avidité, tu crains peu de manquer de connaissance. Voir "outils et objets".

**SENSIBILITÉ :** joue un petit air de musique avec l'instrument de musique de temps en temps et tes besoins en sensibilité seront comblés.

Tu peux aider à maintenir haute la plénitude des êtres que tu rencontres en résolvant leurs éventuels problèmes : de nourriture, de confort, de santé...En agissant ainsi tu leur rends service bien sûr, mais tu accumules également de l'expérience.

De même pense à lier des relations amicales. A toi de repérer tes alliés ou au contraire les individus qui peuvent être dangereux ou malhonnêtes. Mieux tu agis avec les êtres, plus ils prennent confiance et acceptent de te rendre service ou de te donner des indices

Les êtres intelligents que tu rencontres ont des besoins beaucoup plus sophistiqués que toi. Ne l'oublie pas quand tu parles avec eux ou que tu négocies : tu peux imaginer de leur rendre service ou de leur donner ce qui leur manque pour qu'ils t'aident à résoudre ta mission.

## **5.LES OBJETS ET LES OUTILS**

**Il y a de nombreux outils dans le monde KiPulKai. Tu as déjà tes outils personnels dans ton fourtou. Les autres servent aux différents métiers.** 

Chaque outil existe en plusieurs niveaux, du plus simple au plus sophistiqué. Ainsi ne t'étonne pas si tu ne peux pas lire une pierre de connaissance avec ton lecteur, ou si certaines informations te sont interdites avec ton analyseur. Cela t'est indiqué par " ???? ". Il te faut un modèle plus évolué.

Pour préserver l'équilibre de nos territoires, certains objets comme les pierres de connaissance, les TuKi et les bûches, ne peuvent pas être transportés d'une mission à une autre. Si tu en possèdes dans ton fourtou, tu ne peux pas passer.

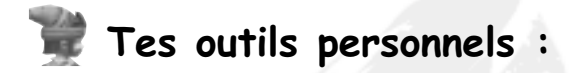

**LE LECTEUR :** il sert à lire les pierres de connaissance en usage chez nous. Prends ton lecteur en main et clique la pierre de connaissance qui se trouve dans ton fourtou ou posée dans le décor.

Un petit écran s'ouvre dans lequel le texte de la pierre apparaît. Il y a plusieurs modèles de pierres de connaissance.

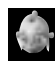

#### Attention, les pierres de connaissance les plus simples s'effacent après trop d'utilisation.

**LA CARTASOUS :** la cartasous est strictement personnelle. Tu ne peux ni la vendre, ni la changer. Tu pars en mission avec une somme raisonnable de 50 KuaDe (1 KuaDe équivaut à 1 euro environ) que tu peux faire évoluer par tes découvertes et tes transactions. N'hésite pas à fabriquer, rendre des services ou fouiller pour obtenir des objets à vendre au distributeur et renflouer ainsi ta cartasous.

**L'ANALYSEUR :** il permet d'obtenir des informations sur tous les objets interactifs de notre univers. Prends ton analyseur en main et clique l'objet à analyser qui se trouve dans ton fourtou, dans celui de l'être avec lequel tu dialogues ou dans le décor. Un petit écran s'ouvre qui donne :

- des informations universelles : nom, type ou modèle, propriétaire (s'il y a lieu), utilisateur,
- et des informations spécifiques à l'objet , comme par exemple, poids, puissance, rayon d'activité, contenance, vitamines,...

Les informations spécifiques demandent souvent un type d'analyseur plus sophistiqué que celui, de base, avec lequel tu pars pour ta première mission. Mais tu sauras t'en procurer d'autres !

L'**ÉNERGISEUR** : son énergie est indispensable pour fa fonctionner certains outils comme le labo, le tour ou l'extracteur. Il peut aussi servir à allumer une torche pour t' clairer ou faire du feu. Prends ton énergiseur en main et clique l'outil à utiliser. Tu entendras qu'il s'énergise. Si tu oublies de le faire, tu seras prévenu. Attention, l'én giseur doit rester plus ou moins près de l'outil (selon s niveau) tout le temps de son fonctionnement.

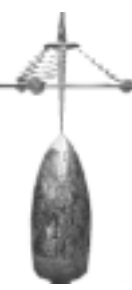

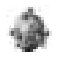

#### Pense à recharger souvent ton énergiseur à une borne à énergie avant d'entamer un long chemin ou d'utiliser un outil.

**LA GOURDE :** indispensable pour boire, elle se remplit aux fontaines et dans la mer ou les rivières. Prends la gourde et clique l'eau pour la remplir. Prends la gourde pleine et clique boire dans la fenêtre de dialogue pour te désaltérer.

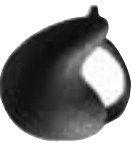

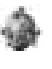

Attention, tu ne peux pas quitter une mission sans tes outils personnels.

## **Les objets importants :**

**DISTRIBUTEUR :** cette drôle d'armoire est un distributeur. Le commerçant y propose toutes sortes d'objets, des simples fruits aux outils sophistiqués. Il y

a des distributeurs bien fournis et d'autres n'offrant que l'essentiel. Pour acheter, clique le distributeur pour l'ouvrir, puis clique l'objet de ton choix. Pense à l'analyser pour en connaître les caractéristiques et le prix. Valide la transaction : ta cartasous est débitée. Pour vendre, prends l'objet en main et clique le distributeur : ta cartasou est créditée.

**PIERRES DE CONNAISSANCE :** elles contiennent les informations

et les savoirs de nos mondes. Lis-les avec ton lecteur. Les rouges donnent des indications **essentielles** pour progresser, les jaunes parlent de sciences et techniques, les vertes de biologie et d'histoire. Enfin les bleues annoncent des informations quotidiennes.

**PIERRES D'AIDE :** les visiteurs qui t'ont précédé ont parfois laissé des messages dans de grandes pierres d'aide qui ressemblent à des pierres de connaissance. En cliquant dessus, elles libèrent une information qui correspond exactement au moment où tu es bloqué. A chaque fois que tu les sollicites, leur message s'adapte à ta demande mais cela te retire un peu d'expérience.

**SERRURE :** c'est un simple bouton rouge. Clique pour ouvrir la porte ou déclencher le mécanisme qu'elle commande.

**SERRURE À CODE :** elle comporte de un à quatre boutons bicolores. Clique pour faire apparaître au-dessus, des objets ou des chiffres : à droite (bleu) tu avances, à gauche (jaune) tu recules. Quand tu penses avoir réglé la bonne combinaison, valide avec le bouton rouge.

**DALLE MOBILE :** technique originale, la dalle mobile est très employée dans le monde KiPulKai : elle sert de navette, d'ascenseur ou de radeau. Elle est en général commandée par une serrure. Par sécurité, tu ne peux pas te déplacer quand elle est en mouvement.

**DALLE À POIDS :** certaines dalles déclenchent un mécanisme ou une autre dalle à partir d'un poids précis. Pense à les analyser !

**BORNE À ÉNERGIE :** seules réserves d'énergie connues dans notre univers, ces rochers mouvants sont si précieux qu'on peut se battre pour leur contrôle. Prends ton énergiseur en main et clique dessus pour le recharger.

**BORNE DE SAUVEGARDE :** ces grands cristaux blancs qui tournent sur eux-même sont capables d'enregistrer ton jeu. Clique dessus régulièrement et avant un passage difficile par exemple.

**BÛCHES :** elles s'allument à l'aide de l'énergiseur. Elles peuvent servir de torches.

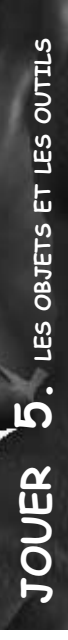

## **Bien jouer avec les outils :**

**LA PROPRIÉTÉ :** les êtres sont propriétaires des nombreux objets qui leur sont nécessaires pour leurs besoins de plénitude ou qui font partie de leur métier. Ils peuvent acheter et vendre comme toi au distributeur.

Tu ne peux pas prendre longtemps un objet à quelqu'un. Au début, c'est considéré comme un emprunt mais si tu le gardes longtemps ou que tu veux partir avec, il s'agit alors d'un vol. Et l'amitié qu'on a pour toi risque de baisser.

De toutes façons, tu ne peux ni donner ni vendre un objet ne t'appartenant pas, que ce soit au distributeur ou à un être. Par exemple, si tu cultives une parcelle appartenant à quelqu'un, les légrumes issus de cette parcelle prendront le nom de son propriétaire.

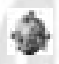

#### Pense à utiliser ton analyseur pour savoir si un objet a un propriétaire ou s'il est libre de propriété.

Si un être te prête un objet, il reste propriétaire et tu deviens utilisateur. Tu ne peux pas quitter une mission avec un objet qui a un propriétaire ou un utilisateur autre que toi. S'il n'a pas de propriétaire et que tu es utilisateur, tu peux passer.

Certains objets comme la TuKi, la bûche ou la pierre de connaissance ne peuvent jamais passer. Inversement, tu ne dois pas te départir de tes objets personnels.

**LES NIVEAUX :** tous les outils ou presque existent en plusieurs versions plus ou moins sophistiquées.

Ainsi les plus évolués permettent d'obtenir de meilleurs produits, des informations plus précises ou sont tout simplement plus rapides ou plus puissants. A toi de jouer avec les différents niveaux pour parvenir à tes fins. Mais attention : l'expérience de l'utilisateur, et donc la tienne, augmente avec la pratique et optimise les capacités de l'appareil. Alors fais en bon usage !

# **1.LE JEU EN RÉSEAU**

# **Inviter :**

Tu as choisi **"en pouvant inviter un ami"** dans la fenêtre de choix. Clique sur **"se connecter"** dans options, une fois que tu as chargé ta partie. Tu crées ainsi une partie en réseau. Une fenêtre apparaît avec : " entrer le nom de la personne à inviter ". Il s'agit bien sûr du nom KiPulKai du copain que tu veux inviter. Quand son nom est entré, ton invité peut te rejoindre.

Dans options**,** une nouvelle fonction est apparue : **"ajouter un invité"**. Tu peux alors entrer le nom d'un autre copain. Et ce plusieurs fois. Tu peux aussi le supprimer.

Si tu cliques sur **"se déconnecter"** dans le menu options, tu déconnectes tous les invités puisque tu es le maître de jeu.

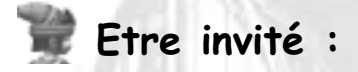

Tu as cliqué sur **"rejoindre un ami"** dans la fenêtre de départ. Entre le nom de ton ami et te voilà connecté.

Si ton ami est déjà là, sa situation se charge et tu te retrouves en quelques instants téléporté tout près de lui, là où il en est dans son jeu. Tu peux le suivre, parler avec lui, le conseiller, échanger astuces et idées, lui faire des grimaces… S'il change de scène, tu y entres automatiquement.

Dans le menu options, tu peux te déconnecter, tu le laisses alors à son jeu.

S'il change de mission, tu dois te reconnecter pour le rejoindre.

Si par hasard ton ami est en retard, tu peux décider de l'attendre ou d'annuler cette attente à tout moment.

Si ton ami est là mais qu'il ne t'a pas invité, une fenêtre te l'indique. Tu peux décider d'attendre qu'il t'invite et annuler à tout instant cette attente. Attention, préviens-le. Il ne sait pas que tu l'attends !

# **L'écran de jeu à plusieurs :**

**Une fois connecté, ton écran de jeu à plusieurs apparaît comme suit :**

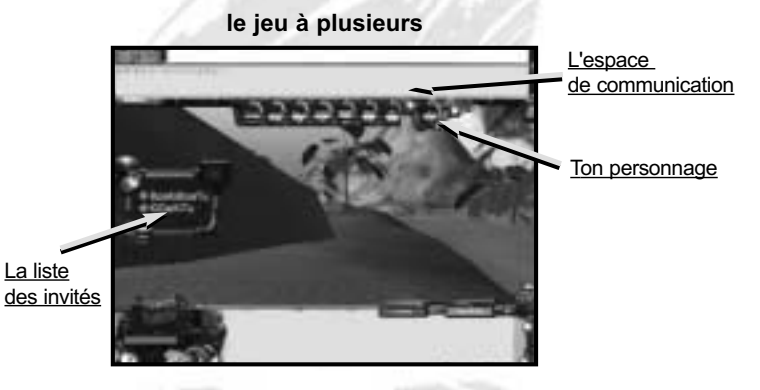

**L'ESPACE DE COMMUNICATION :** en haut il comprend un bouton KiPulKai, une barre de frappe et une fenêtre de texte.

**La barre de frappe :** si tu cliques dessus, tu peux taper ton message : fais bref ! Quand tu as terminé, appuie sur ENTREE. La fenêtre de texte fait alors apparaître ton message précédé de ton nom. Si ton copain te répond, son message s'inscrit au même endroit avec son nom.

**Les petites flèches de droite** te permettent de remonter dans le dialogue pour relire l'une des phrases écrites.

**Le bouton KiPulKai :** te permet de passer en mode écriture KiPulKai (réfère-toi au tableau de correspondance pour savoir quelle touche clavier correspond à quelle syllabe KiPulKai). Une fois un peu entraîné, tu gagneras un temps fou et quel bonheur de communiquer dans une langue magique que tous les joueurs peuvent apprendre comme toi quelle que soit leur nationalité.

Bien sûr, il faut déjà savoir quelques mots pour l'utiliser. Un tuyau : commence par S = Dae, cela veut dire bonjour !

**24**

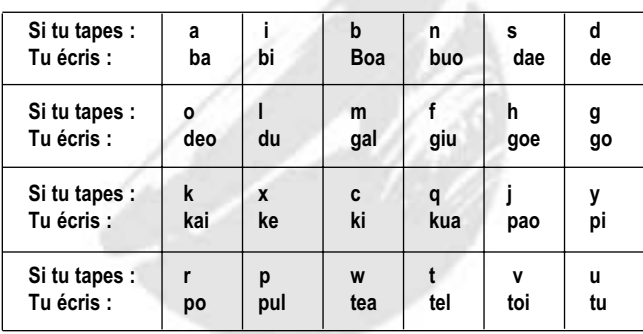

**le tableau de correspondance :**

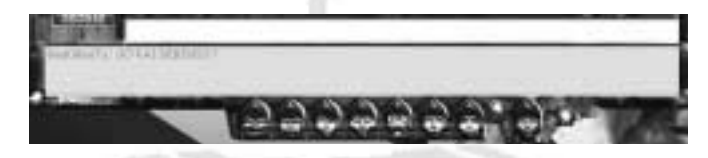

**TON PERSONNAGE** est affiché en couleurs au-dessus de l'image, à droite, précédé de 7 têtes grises montrant chacune un sentiment particulier : très triste, fâché, septique, heureux, effrayé, étonné, malheureux.

En passant sur une tête, elle se colorie, si tu passes dessus ton personnage de droite prends petit à petit l'expression jusqu'à son maximum. A toi de t'arrêter quand tu es satisfait. Tu peux aussi cliquer dessus pour prendre l'expression maximum et revenir au neutre en te cliquant. N'hésite pas à jouer avec les expressions, car tes amis vont en profiter !

**LA LISTE DES INVITÉS :** une fenêtre déplaçable affiche en vert les amis présents, en rouge les amis attendus. Si un ami arrive alors que tu as déjà commencé à jouer, tu es informé de devoir patienter quelques secondes avant de continuer.

Si tu as dépassé le temps de connexion que tes parents ont fixé pour toi, tu en seras informé par un message. Alors il t'est impossible d'accéder au jeu à plusieurs. Ta seule solution est de demander à tes parents de revoir les temps fixés par jour et par semaine dans "parents".

## **2.SUGGESTIONS POUR BIEN COMMUNIQUER**

**Voici quelques trucs pour jouer avec tes copains :**

**S'interdire les gros mots**, ce qui n'empêche pas d'avoir un style fleuri ou rigolo !!.

**Ecrire des messages courts**, employer des abréviations et attendre la réponse.

**Utiliser le langage KiPulKai** dès que tu connais quelques mots, ce qui permet d'écrire vite et de dialoguer avec des enfants de langues différentes.

**Utiliser les expressions physiques de ton personnage** pour montrer tes sentiments.

**Attendre que les personnages virtuels rencontrés aient fini de parler** pour dialoguer entre copains.

**Bien communiquer ton expérience dans tel ou tel métier** pour monter des équipes avec des talents complémentaires.

Quand tu te seras familiarisé avec le jeu et que tu auras réuni un réseau de copains, tu pourras les retrouver bientôt dans la communauté, alors vous pourrez vous regrouper par affinité...

## **1.LA NATURE**

Chez nous les mondes sont divisés en territoires qui flottent lentement dans l'espace temps. On peut passer d'un territoire à l'autre grâce aux portes de territoire, mais seuls les KiDeo sont, dit-on, capables de passer d'un monde à l'autre à travers les portes de errance.

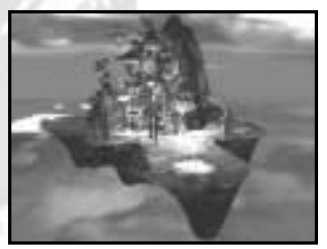

Certains territoires sont fertiles et verdoyants, d'autres sont arides et sauvages. Tu trouveras aussi bien de hautes montagnes que de vastes plaines ou des lacs encaissés. Partout la nature est présente et seuls les KiGiu ont vraiment développé les usines et les manufactures. Mais la nature est généreuse et avec un peu d'expérience, tu devrais parvenir à survivre partout. Méfie-toi toujours des êtres et des animaux que tu ne connais pas ! Tu rencontreras des traces de civilisations passées car notre monde est très ancien.

Le jour dure chez nous 2 heures de ton temps terrrestre, tiens en compte ou tu te retrouveras en pleine nuit dans des endroits dangereux.

## **2.LES ETHNIES**

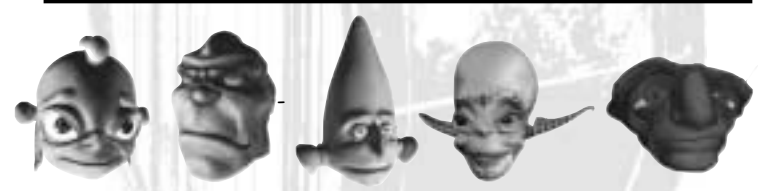

Dans l'univers KiPulKai, 5 ethnies se partagent les territoires connus. D'autres existeraient et sont décrites dans les légendes. Chaque peuple a sa propre culture et ses croyances et chaque individu a sa propre personnalité.

## **KiPulKai**

es KiPulKai sont si nombreux qu'ils ont donné leur nom à notre univers et à notre langue commune. Ce sont surtout des paysans mais ils ont aussi édifié de belles villes.

Les KiPulKai se révèlent de grands constructeurs, un peu casaniers mais curieux qui emploient de nombreux animaux domestiques. Ils aiment leur maison et leur terre mais accueillent en général bien les étrangers qui leur apportent une souffle d'aventure et satisfont leur rêve d'ailleurs.

Les KiPulkai sont en majorité si honnêtes qu'ils affichent sur leur tête leurs sentiments. Mais il y a parmi eux quelques brebis galeuses.

## **KiPoGo**

**L** es KiPoGo sont des êtres rudes qui admirent le courage et respectent une stricte hiérarchie. Semi-nomades, certains groupes vivent de rapines, d'autres se louent en tant que mercenaires ou investissent des lieux isolés : gouffres, grottes....

Sous leur physique frustre, les KiPoGo peuvent apprécier la musique et l'art. S'ils ont du respect pour un ennemi courageux, ils sont souvent déroutants et dangereux.

## **KiBoa**

I l n'est pas donné à tous d'apercevoir une maison volante de KiBoa et encore moins d'être accueilli dans un village. Peuple rare et jaloux de sa liberté, il vit de l'art et pour l'art. Les KiBoa sont fins, fragiles, gracieux et réalisent des œuvres magnifiques autant qu'inutiles. Le contact trop fréquent avec les autres ethnies peut les déstabiliser et ils recherchent une paix distante.

## **KiGiu**

M i homme, mi robot, un KiGiu s'appelle volontiers " homme de fer ". Ce peuple d'inventeurs et de travailleurs acharnés adore relever des défis techniques, bâtir usines ou labos, investir de nouveaux territoires. Certains KiGiu ne s'embarrassent pas de sentiments dans l'utilisation des ressources communes, d'autres au contraire recherchent le contact et l'alliance. On a même vu des mariages inter-ethnies !

## **KiDeo**

C ertains disent des KiDeo qu'ils existent depuis les temps d'avant la Grande Séparation. Leur rôle serait de veiller à la paix et l'harmonie entre les peuples. Chacun d'entre eux veille sur un domaine : la faim, la santé, la sensibilité...et pour ce faire ils mènent une vie de errance.

Ils sont les seuls à passer les portes des mondes. Leurs connaissances sont supérieures, ils sont un peu magiciens...et très impressionnants.

Les KiDeo se réunissent régulièrement sur l'île des KiDeo pour échanger des nouvelles des mondes.

## **3.LES ANIMAUX**

**Domestiques ou sauvages, les animaux sont nombreux dans l'univers KiPulKai.**

#### **PiPulGoe**

e **PiPulGoe** est une grosse bête à tromper<br>bien utile comme animal de bât et comme fournisseur d'engrais. Lent et paisible, il capable de grosses colères si on lui fait du n En plus, il n'oublie rien !

## **PiKi**

P lus mignon que malin, le **PiKi** est si craquant avec ses yeux ronds et ses grandes oreilles qu'on lui pardonne aisément ses moments d'excitation. Agréable compagnon, il se révèle affectueux et fidèle

## **PiTuKai**

A vec son corps squelettique et son drôle de groin, le **PiTuKai** paraît un peu ridicule mais ne t'y trompe pas : il est rusé, rapide et solide. On peut compter sur lui comme animal de garde.

## **PiDeo**

L <sup>e</sup>**PiDeo** vit dans les endroits reculés. De par sa majesté et sa grande mémoire, il symbolise le mythe de l'amitié. On dit que l'apercevoir le soir inspectant ses terres est un signe de chance.

#### **PiBuo**

orte de lézard géant la PiBuo erre dans les marais et les zones humides. Elle est solitaire et agressive et sa peau urticante provoque une grave maladie : la verte grippe. Evite-la ! !

## **PiDuGo**

I l existe deux sortes de **PiDuGo**. La grande aux ailes très colorées se trouve souvent près des villages. Elle aime les fruits et on pourrait même l'apprivoiser ! La petite, grise et terne, est attirée par la saleté et l'ombre. Elle suit parfois les KiPoGo.

## **PiGiu**

L <sup>e</sup>**PiGiu** est le plus répandu et le plus difficile à rencontrer. On dit qu'il creuse des galeries dans le sol. Tout le monde tolère ce gros scarabée car il mange tous les déchets qui traînent. Attention : vraiment tous !

## **PiTuPul**

Imide et peureux, l'étrange PiTuPul ressem-<br>ble à un arbre. Avec ses pieds racines, il se déplace lentement à la recherche d'eau souterraine ou de plantaeau. C'est un bon indicateur d'eau !

## **PiPoTel**

L <sup>a</sup>**PiPoTel** est une sorte d'escargot sauteur à la jolie coquille colorée. Elle suce la terre humide pour en absorber les micro-organismes. On la retrouve souvent comme motif de décoration.

**L'ENCYCLOPÉDIE KiPulKai 3. LES ANIMAUX** LES ANIMAUX  $\boldsymbol{\omega}$ **ENCYCLOPÉDIE KiPulkai** 

## **4.LES SYSTÈMES**

**Chaque habitant de KiPulKai a des goûts et une personnalité propre. Il s'active pour satisfaire ses besoins dans les différents systèmes et pratiquer son métier.** 

#### **La faim**

e paysan cultive ses légrumes sur des parcelles spécialisées et les vend au distributeur. On utilise de l'engrais pour augmenter la quantité de céréales cultivées et un irrigueur pour accélérer le temps de pousse. L'irrigueur va chercher l'eau sous la parcelle.

Arbre à fruits Parcelle **PiPulGoe** 

**Irrigueur** 

**Légrumes** 

Il existe divers types de légrumes de pousse plus ou moins rapide et plus ou moins riches en vitamines : choux, courge... On peut aussi se nourrir des fruits des arbres à fruits.

## **La soif**

Le biolo a la responsabilité de fournir de l'eau pure. Il faut par-fois remonter la nappe à l'aide d'un pontdeau (sorte de pompe) pour faire marcher fontaines et irrigueurs et la dépolluer avec un purificateur. On peut met-

tre à la suite plusieurs pontdeaux pour amener l'eau de loin. Energisé et placé près du point de pollution qui ressemble à un nuage d'insectes, le purificateur agit plus ou moins vite et longtemps.

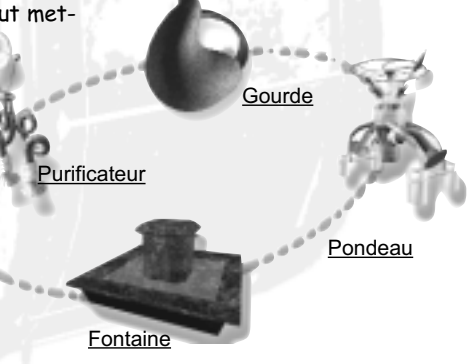

**32**

## **La santé**

e labo permet au sorcier d'élaborer les médicaments ou médics pour soigner êtres et animaux des maladies connues. Il est non transportable. Le médic se fabrique avec plusieurs ingrédients et un cristal. Il nécessite un code.

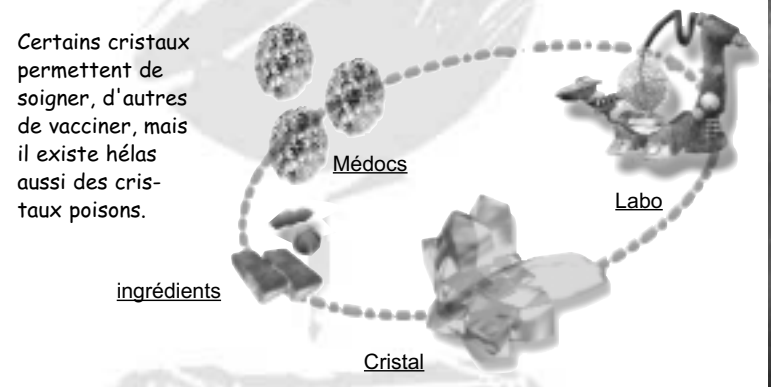

## **Le confort**

p our fabriquer tous les objets et outils du quotidien, l'artisan<br>manie son tour plus ou moins puissant qu'il ne peut déplacer. Il entre un code et utilise des briques de matière extraites par le bûcheur en utilisant son extracteur sur les colonnes de matière.

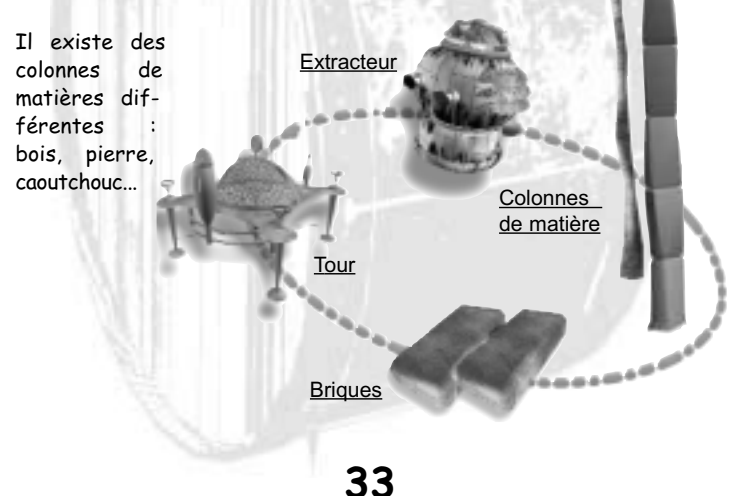

## **La connaissance**

u le sais déjà : le lecteur sert à lire les pierres de connaissance qui renferment tous les savoir de notre univers. Le savant utilise des modèles plus ou moins puissants dans l'exercice de son métier.

S'il diffuse les pierres les plus simples, il conserve, crée et transmet pour les générations futures les pierres les plus savantes.

# pierres de **connaissance** lecteur

## **La sensibilité**

e musicien utilise les instruments de musique seuls ou combinés entre eux. Il en existe de nombreux types pour jouer des mélodies, des rythmes, des basses...

Le musicien insère dans l'instrument une statuette de musique ou TuKi et fait varier certaines données comme le volume ou le media (piano, guitare, flute…).

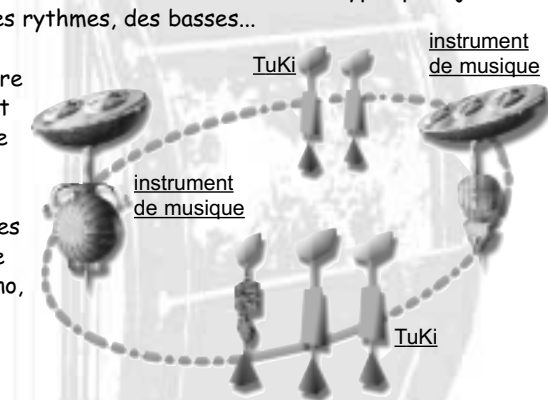

## **1.KIPULKAI ET LES ENFANTS**

**KiPulKai est un univers dense, délibérément serein et non violent**

Nous avons créé au fil des mois un univers profond, original, riche d'une histoire particulière. Différentes ethnies habitent des territoires variés aux biotopes très différents : plaines fertiles, montagnes, déserts arides, marais, îles et continents.

La géographie est unique : des territoires flottants tournent dans le ciel dans une révolution correspondant à deux de nos heures terrestres. Chaque peuplade à son histoire, récente ou très ancienne avec ses mythes et ses légendes.

Plongé dans cet univers vivant où chaque être a sa personnalité, ses activités et ses goûts, l'enfant évolue en toute liberté à leur rencontre. Il découvre petit à petit leurs modes de vie, leurs coutumes, leur langue et leurs techniques.

Il apprend à les connaître dans leurs différences et leurs talents. Mais en plus, il se trouve plongé, seul, face à des situations virtuelles fortes : le départ vers l'inconnu, la séparation, la relation à l'autre, la peur, la compassion, l'amitié...qui sont dans le réel en quelque sorte des passages obligés pour grandir et qu'il ne peut aborder ici qu'avec sa personnalité et son talent.

#### **Un univers dans lequel exercer ses compétences**

En avançant dans le jeu, l'enfant est amené à prendre des décisions, à choisir ses propres chemins : plutôt passer par un dangereux labyrinthe que résoudre des énigmes, plutôt négocier tel objet chez le commerçant qu'employer des outils complexes pour le fabriquer, plutôt aider tel individu que faire confiance à tel autre, partir à la recherche de tel animal qu'affronter tel barbare....

Chaque enfant suit donc son propre cheminement face à des situations au départ identiques. Il exerce ainsi son intelligence sous ses formes multiples tout en menant une aventure passionnante où se mêlent stratégie et réflexion.

Chaque choix de l'enfant s'appuie sur des compétences particulières (par exemple observer, trier les données, utiliser un outil complexe...). En fin de mission, le résumé des compétences utilisées durant le jeu est établi à partir de tableaux réalisés avec des pédagogues.

Vous pouvez accéder aux bilans des missions de votre enfant sur le site KiPulKai dans la partie PARENTS. Ils sont établis à chaque fois que l'enfant a franchi une étape dans le jeu.

Enfin, l'enfant accumule de l'expérience dans les différents métiers de l'univers KiPulKai et gagne des points qui lui permettent d'être de plus en plus efficace et de plus en plus spécialiste de tel ou tel domaine. Il gagnera ainsi en assurance dans le jeu et pour collaborer avec ses camarades en ligne.

**Un univers réalisé par des spécialistes**

Forts de notre expérience dans le domaine de l'enfance et des projets multimedia, acquis en réalisant notamment les gammes **ADI** et **ADIBOU**, nous avons rassemblé autour de Roland Oskian, Manuelle Mauger et Bernard Claudinon, une équipe pluridisciplinaire où chacun apporte compétence et passion.

Scénaristes, graphistes, chefs de projets, informaticiens ou pédagogues, tous ont le même désir de bâtir un monde imaginaire riche et dense au service des plus jeunes.

#### **Des situations proches du monde réel**

Les situations que vivent les êtres virtuels dans l'univers KiPulKai sont proches de situations du monde réel : pollution, différence entre zones riches et zones pauvres, éveil des pays pauvres, problèmes écologiques, répartition des richesses naturelles, soif du pouvoir de certains, maladies, affrontements, rassemblements spirituels, fêtes ...

En les découvrant et en résolvant certains conflits ou problèmes naissants, l'enfant est amené à faire des rapprochements avec la vie réelle.

KiPulKai offre ainsi des occasions de réflexion, des sujets de dialogue avec vous, parents et de débats entre enfants.

#### **Un lieu de rencontre, d'échange et de projet**

En jouant en réseau et surtout en participant dans un avenir proche à la communauté (en 3D) des joueurs sur Internet, les enfants peuvent se rencontrer, échanger leurs opinions sur de grands sujets comme sur les plus simples, proposer des idées d'évolution de l'univers KiPulKai, participer à l'organisation des lieux publics et même être à l'origine de leur transformation.

Ils inventeront, n'en doutons pas, de nouvelles formes de dialogue et de jeu que nous n'avions pas prévues. Ils communiqueront ensemble quelque soit leur pays d'origine ou leur langue. C'est le meilleur souhait que nous pouvons formuler.

## **2.INTERNET ET LES ENFANTS**

#### **Le réseau KiPulKai**

Bien sûr, nous avons apporté à KiPulKai tout l'environnement nécessaire d'écoute et de surveillance pour qu'il soit l'univers sûr et protégé des enfants.

Tout d'abord, KiPulKai est un univers unique et indépendant, à partir duquel on ne peut pas naviguer sur Internet, il n'y a donc pas de fuite possible vers d'autres sites.

D'autre part, les messages entre enfants dans le jeu à plusieurs et bientôt dans la communauté sont filtrés et régulièrement vérifiés. Tout message douteux ou porteur d'adresse est stoppé en temps réel et l'enfant est invité à le reformuler.

La durée de connexion nécessaire entre chaque mission (il y a 13 missions) n'excède pas 3 minutes.

Enfin nous mettons à votre disposition un certain nombre de réglages pour que vous contrôliez la durée du temps passé en ligne par l'enfant pour le jeu à plusieurs : par jour et par semaine.

L'enfant est doué de facultés intuitives bien supérieures à celles des adultes. Ainsi il apprend vite à évoluer dans un monde virtuel jusqu'à s'y sentir vite tout à fait à l'aise.

Contrairement à une inquiétude souvent formulée par les parents, le jeu en réseau est pour les enfants un nouveau terrain de rencontres, une nouvelle façon de communiquer plutôt qu'un facteur d'enfermement. KiPulKai offre de nombreuses occasions de découvertes, d'inventions et de réalisations où les enfants sont acteurs et doivent collaborer entre eux.

Il est bien sûr très formateur d'écrire son opinion sur un jeu, de prendre des décisions pour le faire évoluer, de discuter d'une situation ou de débattre d'un problème de société évoqué au cours de l'aventure.

#### **Conseils pour utiliser l'Internet**

Apprenez à votre enfant, comme dans la vie, à ne faire confiance à aucun inconnu, à ne jamais donner son identité, son e-mail, ni envoyer de photos sans votre accord.

Coupez tout contact qui semble peu sûr. Sur le réseau Internet, vous pouvez utiliser un logiciel de filtre qui empêche l'accès à certains sites en éliminant ceux qui contiennent des mots clés interdits.

Apprenez-lui à être critique dans ses choix et à rejeter tout site louche ou de propagande.

Dans ce domaine, la meilleure garantie est sa propre culture qu'il se sera forgée par l'expérience et par le dialogue.

Utilisez et mettez à jour régulièrement votre logiciel antivirus. Et si possible gardez vos documents importants sur un autre ordinateur ou au moins dupliquez-les sur CD-ROM. Et apprenez à votre enfant à ne jamais ouvrir un document attaché à un e-mail sans le vérifier.

## **3.SUPPORT TECHNIQUE**

Si vous rencontrez un problème lors de l'installation ou au cours du jeu, un service technique est à votre disposition.

Vous trouverez sur le site KiPulKai.com les coordonnées pour le contacter.

Pensez à consulter la partie **"aide"** de notre site KiPulKai.com où sont répertoriées par rubrique les réponses aux questions les plus fréquemment posées.

Pour un meilleur service, merci de vous assurer :

- d'avoir consulté le manuel. N'oubliez pas de télécharger les nou- velles versions du manuel régulièrement mis à jour sur le site.
- d'avoir fait une mise à jour (accès parents) de votre jeu. -
- d'avoir noté la configuration de votre machine (type de proces- seur, marque de la carte son, du lecteur de CD-ROM, de la carte vidéo…)
- d'avoir noté les messages d'erreurs éventuellement apparus. -

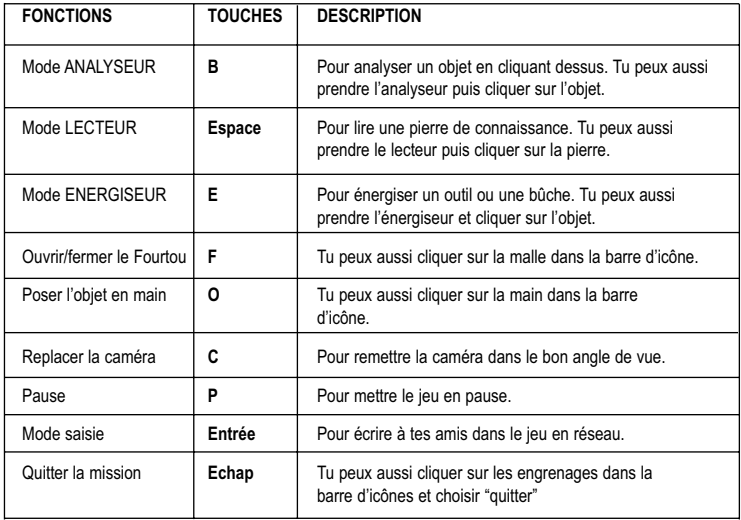

## **COMMANDES IMPORTANTES**

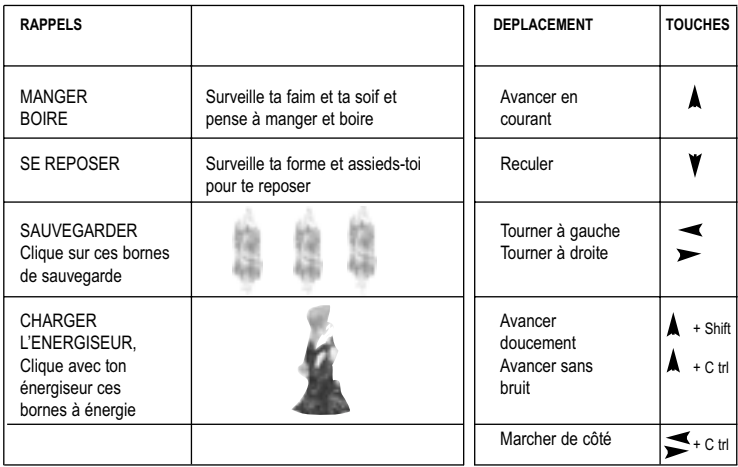